## **Creating Portable Socket- and SSL-Applications in ooRexx Using BSF4ooRexx**

**Sockets ("java.net", "javax.net")**

2010 International Rexx Symposium Amsterdam/Almere, Netherlands (December 2010)

© 2010 Rony G. Flatscher (Rony.Flatscher@wu.ac.at) Wirtschaftsuniversität Wien, Austria (http://www.wu.ac.at)

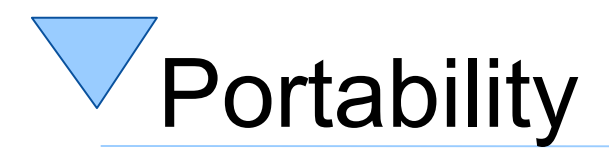

- Operating system independency
	- Graphical and graphical user interface (GUI) programs should ideally run unchanged on at least
		- Linux
		- Windows
	- Ideally wherever Rexx/ooRexx is available
- "Omni-available"
	- Java and the Java runtime environment (JRE)
	- JRE already installed on most computers!
- Bridging Rexx/ooRexx with Java
	- BSF4Rexx/BSF4ooRexx

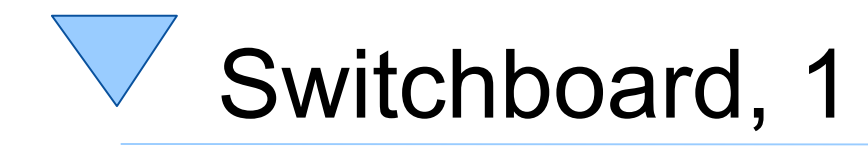

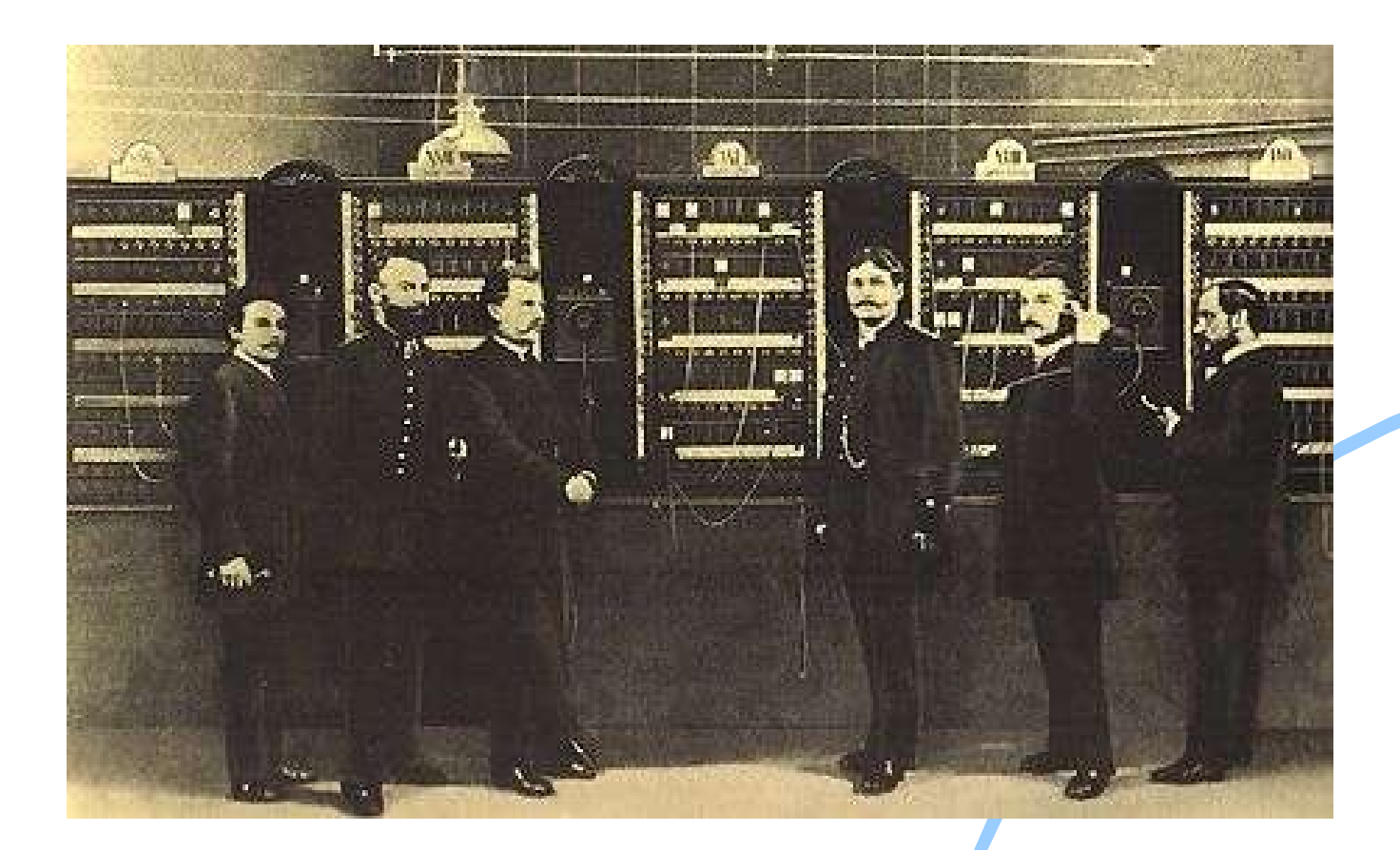

Switchboard, Berlin around 1881 Source: http://www.sultan-zonk.de/history/telefon/vermittlung.htm (Last queried: 2003-06-06)

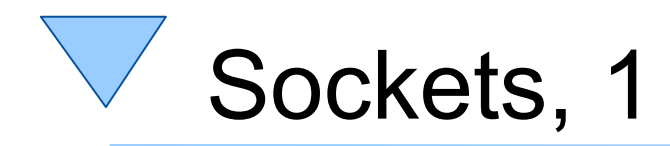

- "Socket"
	- Concept originates from the early days of telephony
		- "Switchboard", which possesses a number of sockets (endpoints), each with a single port
			- Each phone line leads to exactly one *port*
		- "Pach cords" (connection cables) are used to connect two sockets via their ports
			- Sockets are end-points of a bi-directional connection

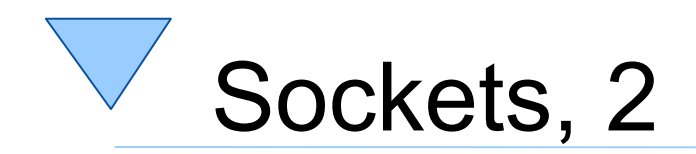

#### • "Socket" (Telephony)

(1)Switchboard operator answers call and asks for the callee

- (2)Switchboard operator inserts a "phone-plug" into the ports of the caller and callee
- (3)Caller and callee communicate bi-directionally

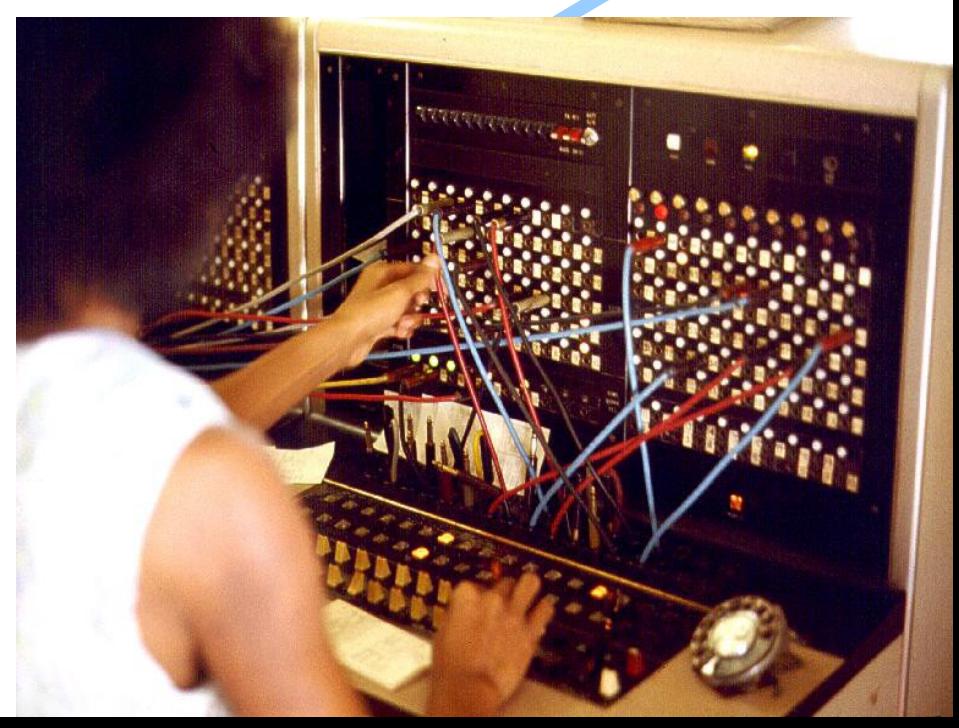

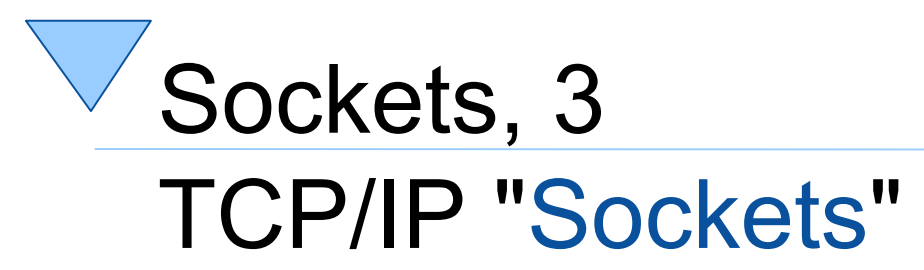

- Caller and callee are two programs
- 65.536 ports
	- Numbered from 0 to 65.535
		- "Portnumber"
		- Port numbers 0 through 1024 are protected
			- » E.g. on Unix systems not available to normal users
	- "Well-Known-Ports"
		- E.g. port number "80": reserved for WWW requests
			- » A (server, daemon) program which must be addressed using the "http" protocol
			- » E.g. Apache Server, Microsoft's IS (Internet Information Server)

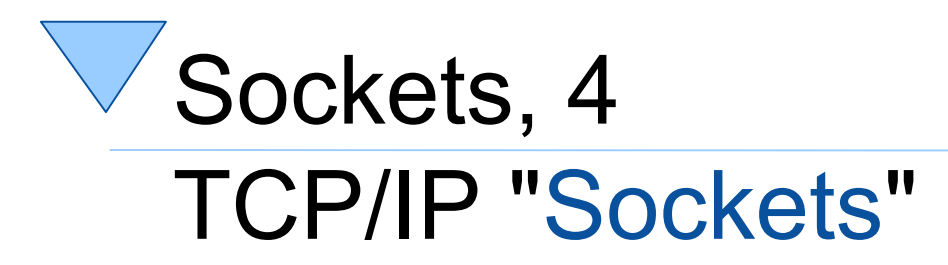

- Assignment of "port" numbers
	- Pre-defined "well-known ports": http, ftp, telnet, gopher, ...
		- Usually from the reserved number range 1 through 1024
	- File "services"
		- E.g. well-known port numbers for databases like DB2, Oracle, ...
	- Port numbers starting from 1025 freely available
		- Collisions, if a port number is already in use by another program
		- E.g. unprivileged users using port "8080" for their http daemon
			- » Used quite often by programmers who are temporarily in a need for a web server (e.g. for developing or testing purposes)

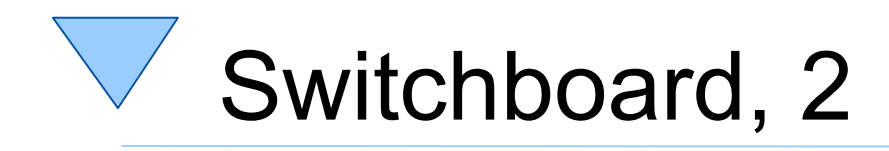

#### On your computer: 65.535 ports !

"Switchboard" with 100 ports Source: http://www.sultan-zonk.de/history/telefon/vermittlung.htm (Last queried: 2003-06-06)

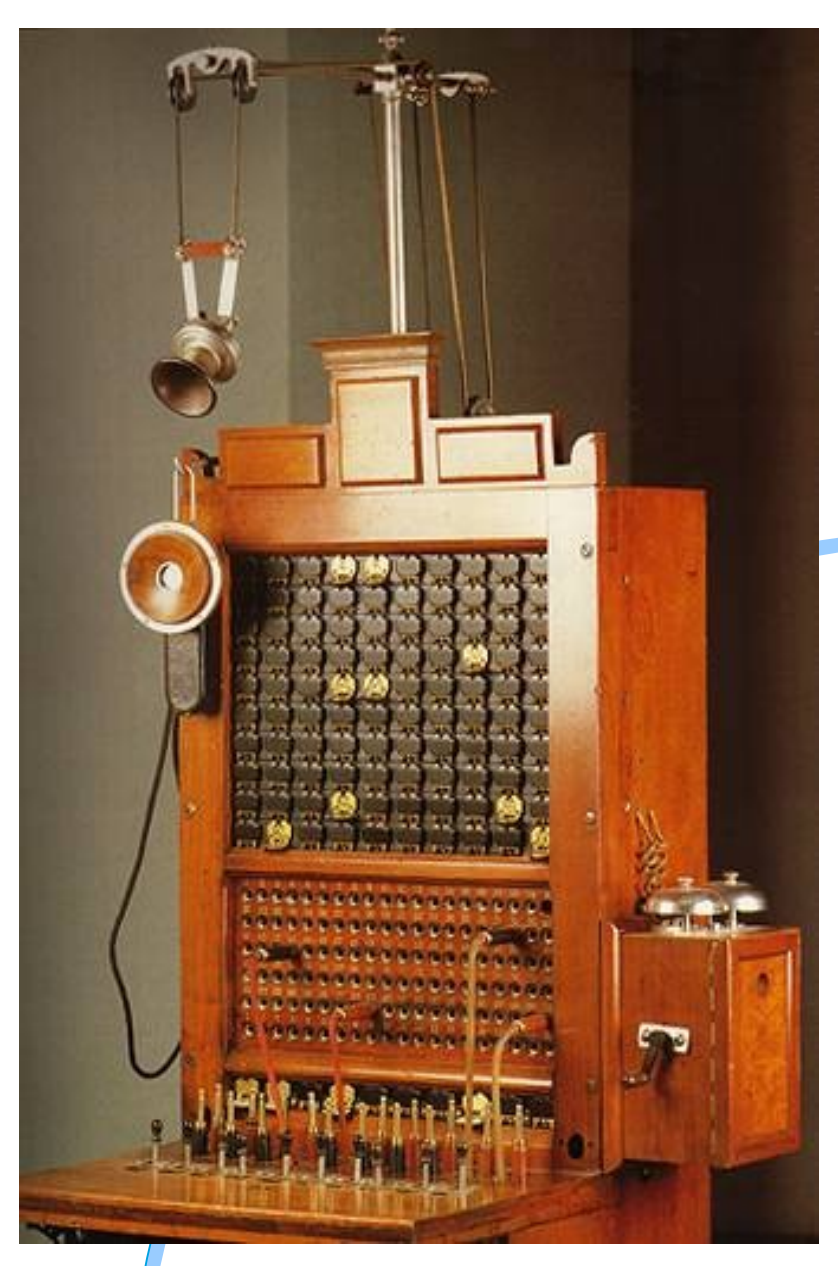

- Each computer possesses a worldwide (!) unique IP-Adress
	- Internet "phone number" of a computer
	- Two versions of addresses in use
		- **IPv4**-Addresses: **32-Bit** values(4 bytes), notation "A.B.C.D"
			- Each computer possesses usually a "loopback" address
				- 127.0.0.1
				- » "localhost"
			- Used for developing and testing of socket programs
		- **IPv6**-Addresses: **128-Bit** values (16 bytes), different notations
			- Address space of IPv4 has become far too small
			- Newer version which will replace IPv4 addresses in the long run
			- Address range practically unlimited
	- Java class "**InetAddress**"

- Computer name
	- Easier to memorize for humans than "naked" numbers
	- "Name services"
		- Maintaining mapping of "computer name  $\rightarrow$  IP address"
		- Makes it possible that a computer may have any number of names
			- If a computer possesses more than one name, all names resolve to the same IP address
		- Program "**nslookup**"
			- Resolves computer names and IP addresses at the command line

- Computer name and domain
	- Each computer belongs to a domain
	- Domain names are maintained on a world-wide scope
		- Intended to assure name resolving works world-wide
	- Examples

Resolution direction

- www.wu.ac.at
- www.keio.ac.jp
- teletext.orf.at
- www.RexxLA.org
- zicklin.baruch.cuny.edu
- www.ibm.com

- IP address objects in Java
	- Class "**java.net.InetAddress**"
	- Attention! *No public constructors available!*
		- $\rightarrow$  Instead use the following static methods which return an instance of this class:

**InetAddress InetAddress.getByName(String hostname)**

InetAddress ia=InetAddress.getByName(**"www.wu.ac.at"**);

**InetAddress InetAddress.getByAddress(byte[] addr)**

byte **addr[]**=**{ (byte)137, (byte)208, (byte)3, (byte)112 }**;

InetAddress ia=InetAddress.getByAddress(**addr**);

**InetAddress InetAddress.getLocalHost()**

– Address of *your* own computer

InetAddress ia=InetAddress.getLocalHost();

```
import java.io.*;
import java.net.*;
import java.util.*;
class GetHostInfo
{
        public static void main (String args[])
\{ InetAddress ia=null;
               if (args.length==0) // give localhost-infos
                               { // attempt to get InetAddress object of localhost
                       try { ia=InetAddress.getLocalHost(); }
                       catch (UnknownHostException uhe)
\left\{ \begin{array}{cc} 0 & 0 & 0 \\ 0 & 0 & 0 \\ 0 & 0 & 0 \\ 0 & 0 & 0 \\ 0 & 0 & 0 \\ 0 & 0 & 0 \\ 0 & 0 & 0 \\ 0 & 0 & 0 \\ 0 & 0 & 0 \\ 0 & 0 & 0 \\ 0 & 0 & 0 \\ 0 & 0 & 0 \\ 0 & 0 & 0 & 0 \\ 0 & 0 & 0 & 0 \\ 0 & 0 & 0 & 0 \\ 0 & 0 & 0 & 0 & 0 \\ 0 & 0 & 0 & 0 & 0 \\ 0 & 0 & 0 & 0 & 0 \\ 0 & 0 & 0 & 0 & 0 & 0 \\ 0 System.err.println("No localhost defined for your computer!");
                               System.exit(-1);
 }
 }
               else
                              // attempt to get InetAddress object by hostname
                      try { ia=InetAddress.getByName(args[0]); }
                       catch (UnknownHostException uhe)
\left\{ \begin{array}{cc} 0 & 0 & 0 \\ 0 & 0 & 0 \\ 0 & 0 & 0 \\ 0 & 0 & 0 \\ 0 & 0 & 0 \\ 0 & 0 & 0 \\ 0 & 0 & 0 \\ 0 & 0 & 0 \\ 0 & 0 & 0 \\ 0 & 0 & 0 \\ 0 & 0 & 0 \\ 0 & 0 & 0 & 0 \\ 0 & 0 & 0 & 0 \\ 0 & 0 & 0 & 0 \\ 0 & 0 & 0 & 0 & 0 \\ 0 & 0 & 0 & 0 & 0 \\ 0 & 0 & 0 & 0 & 0 \\ 0 & 0 & 0 & 0 & 0 \\ 0 & 0 & 0 & 0 & 0 try // attempt to get InetAddress object by IP address
\left\{ \begin{array}{cc} 0 & 0 & 0 \\ 0 & 0 & 0 \\ 0 & 0 & 0 \\ 0 & 0 & 0 \\ 0 & 0 & 0 \\ 0 & 0 & 0 \\ 0 & 0 & 0 \\ 0 & 0 & 0 \\ 0 & 0 & 0 \\ 0 & 0 & 0 \\ 0 & 0 & 0 \\ 0 & 0 & 0 & 0 \\ 0 & 0 & 0 & 0 \\ 0 & 0 & 0 & 0 \\ 0 & 0 & 0 & 0 & 0 \\ 0 & 0 & 0 & 0 & 0 \\ 0 & 0 & 0 & 0 & 0 \\ 0 & 0 & 0 & 0 & 0 & 0 \\ 0 & 0 & 0 & 0 StringTokenizer st = new StringTokenizer(args[0], ".");
                                     byte ab[] = new byte [st.countTokens()]; // create appropriate byte array
                                     for (int i=0; st.hasMoreTokens();i++) // loop over tokens
                                             ab[i]=Byte.parseByte(st.nextToken()); // get value and create byte of it
                                      ia=InetAddress.getByAddress(ab);
 }
                               catch (UnknownHostException uhe2)
\left\{ \begin{array}{cc} 0 & 0 & 0 \\ 0 & 0 & 0 \\ 0 & 0 & 0 \\ 0 & 0 & 0 \\ 0 & 0 & 0 \\ 0 & 0 & 0 \\ 0 & 0 & 0 \\ 0 & 0 & 0 \\ 0 & 0 & 0 \\ 0 & 0 & 0 \\ 0 & 0 & 0 \\ 0 & 0 & 0 & 0 \\ 0 & 0 & 0 & 0 \\ 0 & 0 & 0 & 0 \\ 0 & 0 & 0 & 0 & 0 \\ 0 & 0 & 0 & 0 & 0 \\ 0 & 0 & 0 & 0 & 0 \\ 0 & 0 & 0 & 0 & 0 & 0 \\ 0 & 0 & 0 & 0 System.err.println("["+args[0]+"]: not a valid hostname nor IP-address!");
                                     System.exit(-1);
 }
 }
 }
              System.out.println(" HostName: ["+ia.getHostName()+"/\n"+
                                                                  IP address: ["+ia.qetHostAddress() +"] \n\n'\n\n''+"canonicalHostName: ["+ia.getCanonicalHostName()+"]\n"+
                                                                  toString(): ["+ia+"]");
\qquad \qquad \}}
```
# Java Class "**java.net.Socket**"

- Allows to establish a connection to a server program on a(nother) computer
	- Computer will be identified by IP address or name and
	- Port number ("int")
- Input and output operations via "Stream" objects
	- "java.io.InputStream" object for reading (receiving) data
		- "getInputStream()"
	- "java.io.OutputStream" object for writing (sending) data
		- "getOutputStream()"
	- Sockets get closed with the method "close()"

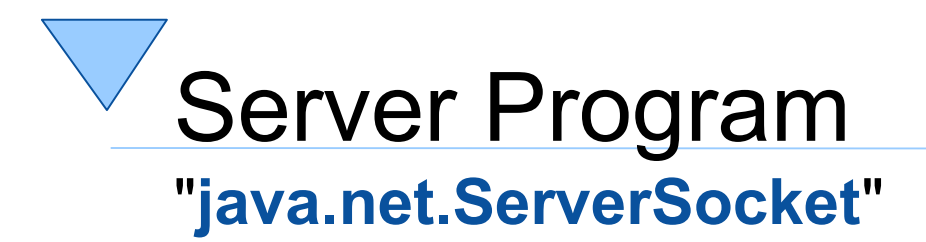

#### "Server"

- Program, which accepts requests for services
- Must be assigned a port
	- Program listens at the port for requests from possible client programs
- Server programs need to
	- Create a "**ServerSocket**" object
		- The port number to listen to can be supplied to the constructor or can be assigned later with the method "bind(...)"
	- Wati for a request to accept
		- Method "accept()"
	- Answering a request
		- Communication is carried out with the help of a **Socket** object, which the method "accept()" creates and returns

# Client Program Client and Server

- "Client"
	- Program, which sends requests to a server
		- Creates a "**java.net.Socket**" object
			- Different constructors available
				- » Possibility to denote the server computer (String, InetAdress)
				- » Possibility to denote the desired port number
			- Possibility to denote computer and port number with the "connect(...)" method
- "Client" and "Server"
	- Need to define communication rules
		- "Protocol", e.g.
			- http, ftp, telnet, sendmail, ...
				- » As RFCs ("request for comments") available on the Internet

# Overview of Socket Programming

From Oracle's documentation, e.g. (last queried: 2010-11-21)

**http://download.oracle.com/javase/1.4.2/docs/guide/net/overview/overview.html**

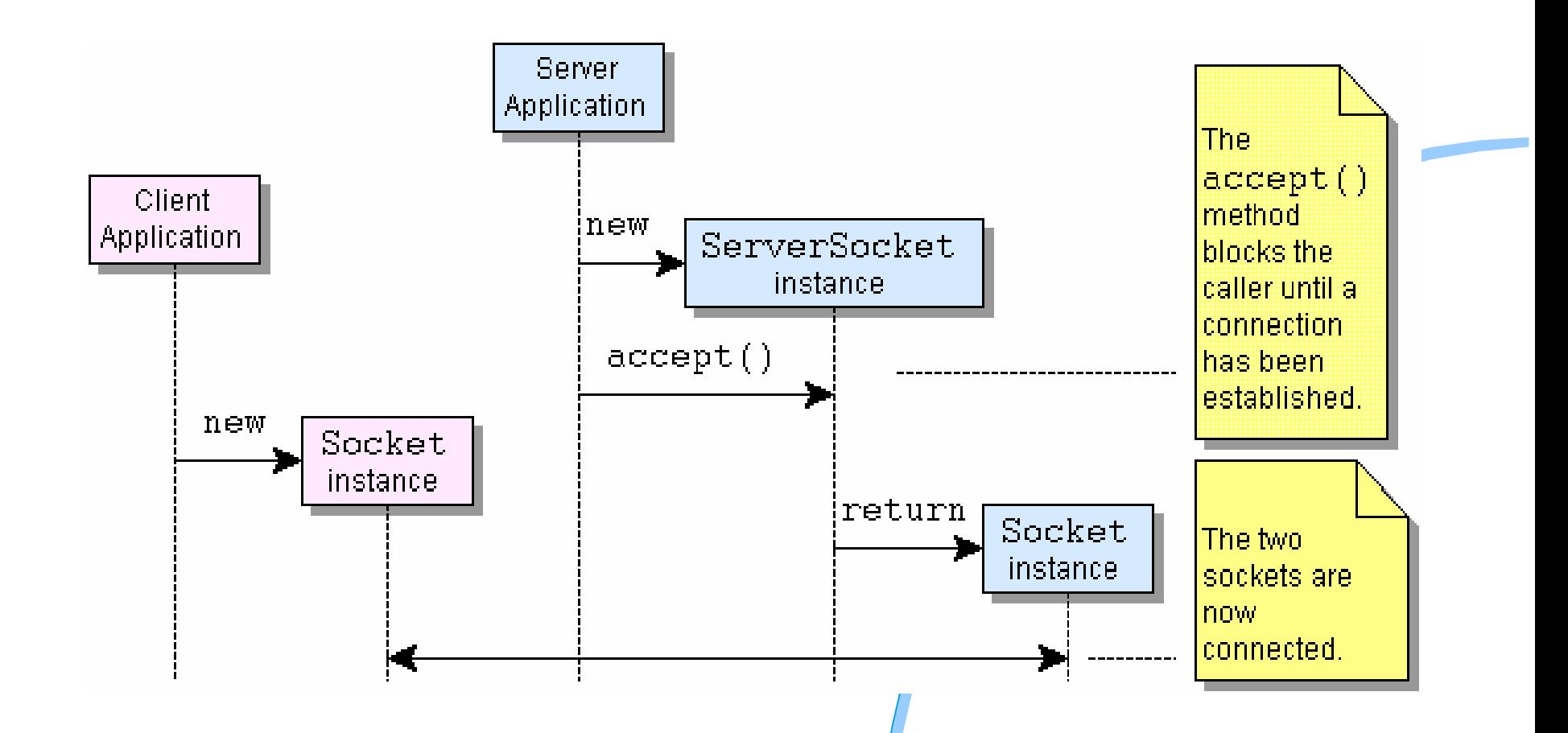

## **V** Example Server Program (Java)

```
import java.io.*;
import java.net.*;
class TestSocketServer
{
    public static void main (String args[])
\{ try
\overline{\phantom{a}} ServerSocket srvSock=new ServerSocket( 8888 ); // port to listen to
           Socket socket2client = null;
            System.out.println("Server (Java): starting to accept clients...");
            socket2client = srvSock.accept();
            System.out.println("Server (Java): client accepted.");
            byte b[]=new byte [2048]; // set read buffer to 2 KB
            int n=socket2client.getInputStream().read(b);
            System.out.println("Server (Java): received client data: ["+new String(b, 0, n)+"]");
             System.out.println("Server (Java): sending data to client ...");
             String msg="Hello from Server!";
            socket2client.getOutputStream().write(msg.getBytes());
 }
        catch (Exception exc)
\{ System.err.println("Exception: ["+exc+"]");
            exc.printStackTrace();
            System.exit(-1);
 }
 }
}
```
## **V** Example Client Program (Java)

```
import java.io.*;
import java.net.*;
class TestSocketClient
{
    public static void main (String args[])
\{ try
 {
            Socket socket2server= new Socket(InetAddress.getLocalHost(), 8888);
            System.out.println("CLIENT (Java): socket created!");
            System.out.println("CLIENT (Java): sending data to server ...");
            String msg="Hello, this is your client speaking!";
            socket2server.getOutputStream().write(msg.getBytes());
            byte b[]=new byte [100]; // set read buffer to 100 bytes auf 
            int n=socket2server.getInputStream().read(b);
           System.out.println("CLIENT (Java): received server data: ["+new String(b, 0, n) +"]");
 }
        catch (Exception exc)
 {
            System.err.println("Exception: ["+exc+"]");
            exc.printStackTrace();
            System.exit(-1);
 }
 }
}
```
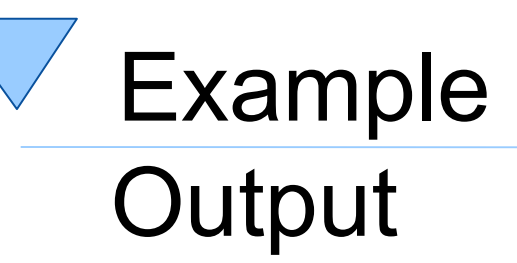

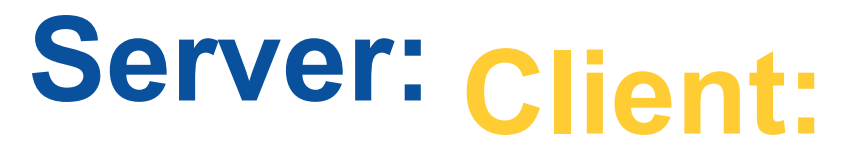

**Server (Java): starting to accept clients...**

 **CLIENT (Java): socket created!**

**Server (Java): client accepted.**

 **CLIENT (Java): sending data to server ...**

**Server (Java): received client data: [Hello, this is your client speaking!]**

**Server (Java): sending data to client ...**

 **CLIENT (Java): received server data: [Hello from Server!]**

## Example Server Program (ooRexx)

 **say** "SERVER (ooRexx): program started."

 /\* create server socket listening on port 8888 \*/ srvSock**=**.bsf**~**new("java.net.ServerSocket"**,** 8888) **say** "SERVER (ooRexx): starting to accept clients..." socket2client**=**srvSock**~**accept -- accept client, returns socket to client **say** "SERVER (ooRexx): client" pp(socket2client**~**toString) "accepted."

 $/*$  get data from the client  $*/$ b**=**.bsf**~**bsf.createArray('byte.class'**,** 2048) -- create a "byte"-array received**=**socket2client**~**getInputStream**~**read(b) -- returns number of bytes read  $/*$  turn received byte array to Rexx string  $*/$ 

say "SERVER (ooRexx): data received from client:" pp(BsfRawBytes(b,received))

 /\* send data to client \*/ os**=**socket2client**~**getOutputStream msg**=**"Hello from the ooRexx-server!" **say** "SERVER (ooRexx): sending" pp(msg) "to client..." socket2client**~**getOutputStream**~**write(BsfRawBytes(msg)) -- turn Rexx string to byte array

**say** "SERVER (ooRexx): program ended."

**::requires** BSF.CLS-- get Java support

## Example Client Program (ooRexx)

 **say** "CLIENT (ooRexx): program started."

 $\frac{1}{2}$  create socket and connect to server on port 8888  $\frac{1}{2}$ lh**=**.bsf**~**bsf.import('java.net.InetAddress') **~**getLocalHost -- get InetAddress socket2server**=**.bsf**~**new('java.net.Socket'**,** lh**,** 8888) -- connect to server **say** "CLIENT (ooRexx): connected to server" pp(socket2server**~**toString)

 $\frac{1}{x}$  send the server data  $\frac{x}{x}$ msg**=**"Hello, this is from your ooRexx-client!" **say** "CLIENT (ooRexx): sending" pp(msg) "to server..." socket2server**~**getOutputStream**~**write(BsfRawBytes(msg)) -- turn Rexx string to byte array

 /\* receive data from server \*/ b**=**.bsf**~**bsf.createArray('byte.class'**,** 100) -- create a "byte"-array received**=**socket2server**~**getInputStream**~**read(b) -- returns number of bytes read **say** "CLIENT (ooRexx): data received from server: ["**||**BsfRawBytes(b**,**received)"]"

**say** "CLIENT (ooRexx): program ended."

**::requires** BSF.CLS-- get Java support

## Secure Socket Layers (SSL), 1 **Overview**

- Needs public key infrastructure
	- Complex to implement
	- However Java has that infrastructure "on-board"!
		- "keytool" to generate a certificate file
		- Certificate file needs to be stored on server and client
- Specialized socket classes to employ security
	- "javax.net.ssl.SSLServerSocketFactory"
	- "javax.net.ssl.SSLSocketFactory"
- Example modelled after tutorial on the Internet
	- Cf. http://stilius.net/java/java\_ssl.php (as of: 2010-11-21)

## Secured Socket Layers (SSL), 2 Creating Certificate File, SSL Server

- Java executable "keytool"
	- Create certificate file, e.g. with password "*123456*"
		- keytool -genkey -keystore *mySrvKeystore* -keyalg RSA

– Save certificate file on server and client

- Supply information about the certificate file either by setting "java.lang.System" properties or while invoking
	- SSL Server on the command line e.g. defining
		- -Djavax.net.ssl.**key**Store=*mySrvKeystore* -Djavax.net.ssl.**key**StorePassword=*123456*
	- SSL Client on the command line e.g. defining
		- -Djavax.net.ssl.**trust**Store=*mySrvKeystore* -Djavax.net.ssl.**trust**StorePassword=*123456*

## Example SSL Server Program (ooRexx)

 -- define System properties for Java's security handling system=.bsf4rexx~system.class -- get preloaded java.lang.System system**~**setProperty("javax.net.ssl.keyStore"**,** "mySrvKeystore") system**~**setProperty("javax.net.ssl.keyStorePassword"**,** "123456")

```
 -- create a SSL server socket, wait for a SSL client
socketFactory=bsf.loadClass("javax.net.ssl.SSLServerSocketFactory")~getDefault
serverSocket =socketFactory~createServerSocket(9999)
sslSocket =serverSocket~accept -- wait for a client
```

```
-- client connected, start to read its data
inputStream =sslSocket~getInputStream
inputStreamReader=.bsf~new("java.io.InputStreamReader", inputStream)
bufferedReader =.bsf~new("java.io.BufferedReader", inputStreamReader)
```

```
 -- output text sent from SSL client
signal on syntax -- activate signal handling, e.g. resetting socket
do until string=.nil
```
string**=**bufferedReader**~**readLine

**if** string**<>**.nil **then**

```
 say "<Rexx-SSL-server received>:" pp(string)
```
**End**

syntax: -- label (target) for syntax exception

**::requires** BSF.CLS -- get Java support

### Example SSL Client Program (ooRexx)

 -- define System properties for Java's security handling system=.bsf4rexx~system.class -- get preloaded java.lang.System system**~**setProperty("javax.net.ssl.trustStore"**,** "mySrvKeystore") system**~**setProperty("javax.net.ssl.trustStorePassword"**,** "123456")

 -- create a SSL server socket, wait for a SSL client socketFactory**=**bsf.loadClass("javax.net.ssl.SSLSocketFactory")**~**getDefault sslSocket **=**socketFactory**~**createSocket("localhost"**,** 9999) -- create socket

```
 -- client connected, start to read its data
outputStream =sslSocket~getOutputStream
outputStreamWriter=.bsf~new("java.io.OutputStreamWriter", outputStream)
bufferedWriter =.bsf~new("java.io.BufferedWriter", outputStreamWriter)
```

```
 -- get text from user, send it to SSL server
LF="0a"x -- LF (linefeed) character
do until string=""
   parse pull string
   bufferedWriter ~~write( "["string"]" "<from the Rexx SSL client>"LF) ~flush
End
```
**::requires** BSF.CLS -- get Java support

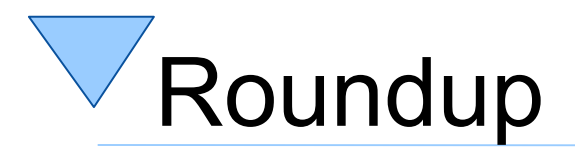

- Using Java as an external function package using BSF4ooRexx
	- Camouflages Java as ooRexx
- Socket programming via Java is easy, allowing to take advantage of
	- IPv6 addresses
	- SSL
	- And much more ...
- Further information
	- Java tutorials that can easily be transcribed
	- Oracle Java documentation, books and tutorials